Newline - Broadcast

# **Инструкция пользователя**

Программное обеспечение Broadcast предварительно установлено на вашем устройстве, поэтому установка программного обеспечения не требуется. Клиент Broadcast - это веб-приложение, для которого требуется веб-браузер.

### **Минимальные технические характеристики**

#### Интерактивная панель

- CPU : 4x ARM Cortex-A53 @1,40 GHz, MStar,
- RAM 1.5 GB
- Android 5.0.1, Api Level 21
- Разрешение 1080p

### Веб клиент

- Chrome 57
- Firefox 53
- Opera 12
- Safari 12

#### Минимальная скорость сети

*2.5Mbps*

### Политика брандмауэра

- Этим портам необходимо разрешить доступ для потоковой передачи видео:
- TCP 80, 443, 3478, 5379, 19305 и 19307
- UDP 0-65535

# **Запуск трансляции**

### **Совместное использование экрана**

Сеанс запускается путем открытия приложения Broadcast и взаимодействия с кнопкой «Начать трансляцию».

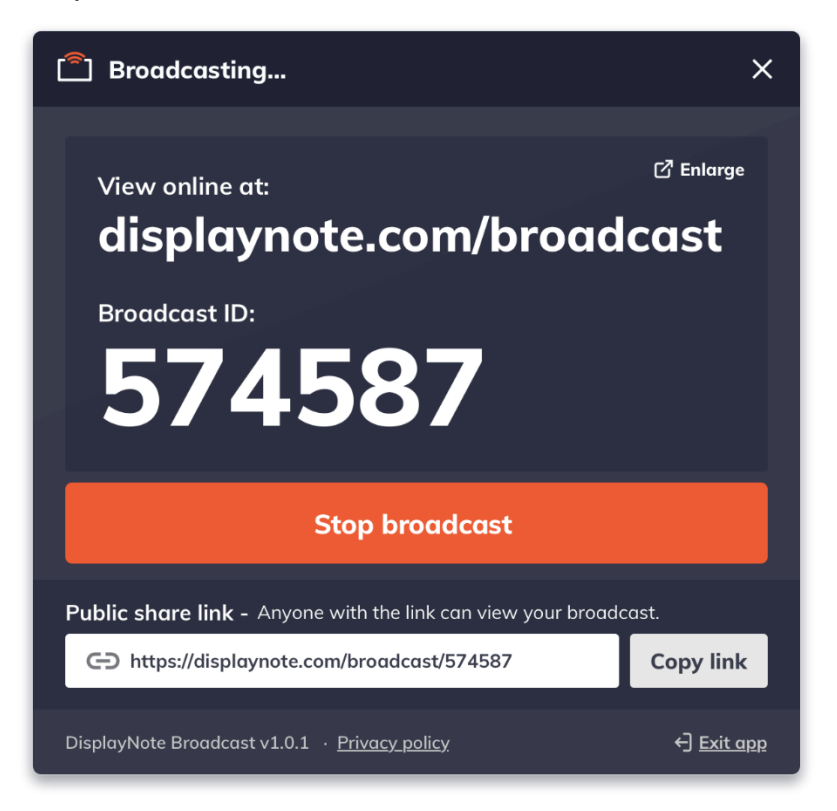

## **Публичная ссылка на общий доступ**

Каждая трансляция создает свой собственный уникальный URL-адрес, который можно скопировать в буфер обмена и поделиться с пользователями.

### **Broadcast сессия**

### Подключение

Присоединиться к сеансу можно одним из следующих способов:

- Используя ссылку, отправленную хостом вещания.
- Перейдя по URL-адресу http://displaynote.com/broadcast и используя уникальный 6-значный идентификатор трансляции, чтобы присоединиться к сеансу, как показано на снимке экрана ниже:

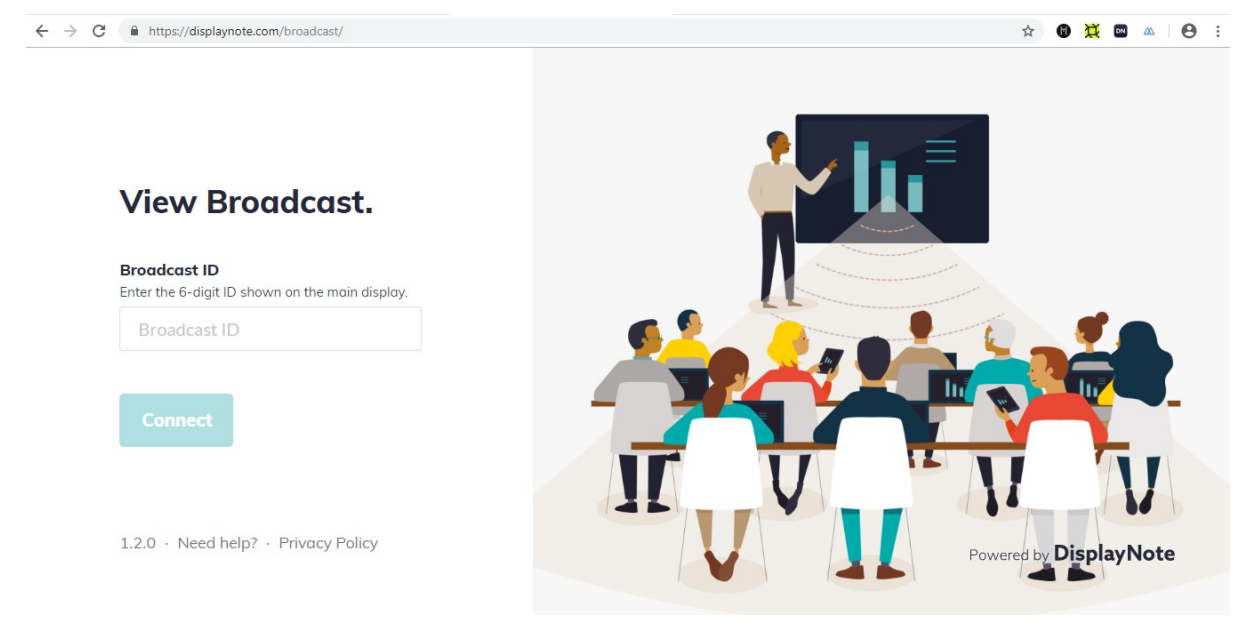

### Покинуть сессию

Нажмите кнопку СТОП для выхода из сессии.